# **How to Print Quotes**

Print Quote button is used to print Transport Quotes. You can print Quotes with status confirmed and sent. Print Quote button will be enable only when Quote Status = confirmed or sent.

1.Open the Quote you wish to print and click on Print Quote button to see a preview of the price notification report

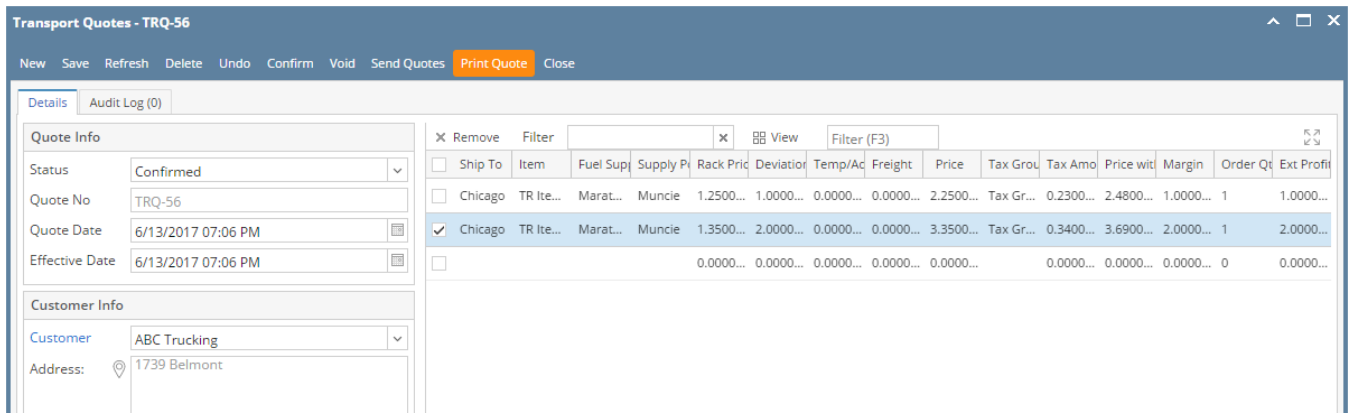

#### Price Notification report

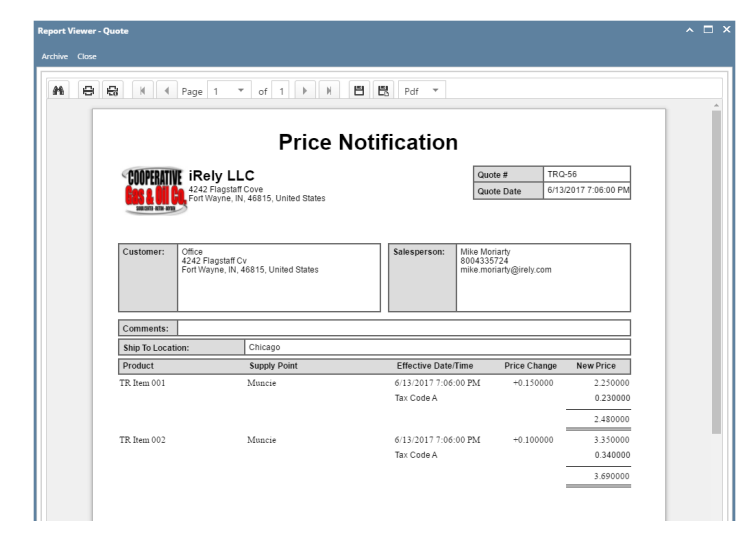

#### **Transports Quote Batch Printing :**

Refer to [Batch Printing](http://help.irelyserver.com/display/DOC/Batch+Printing) .

Print Quote button is used to print Transport Quotes. You can print Quotes with status confirmed and sent. Print Quote button will be enable only when Quote Status = confirmed or sent.

1.Open the Quote you wish to print and click on Print Quote button to see a preview of the price notification report

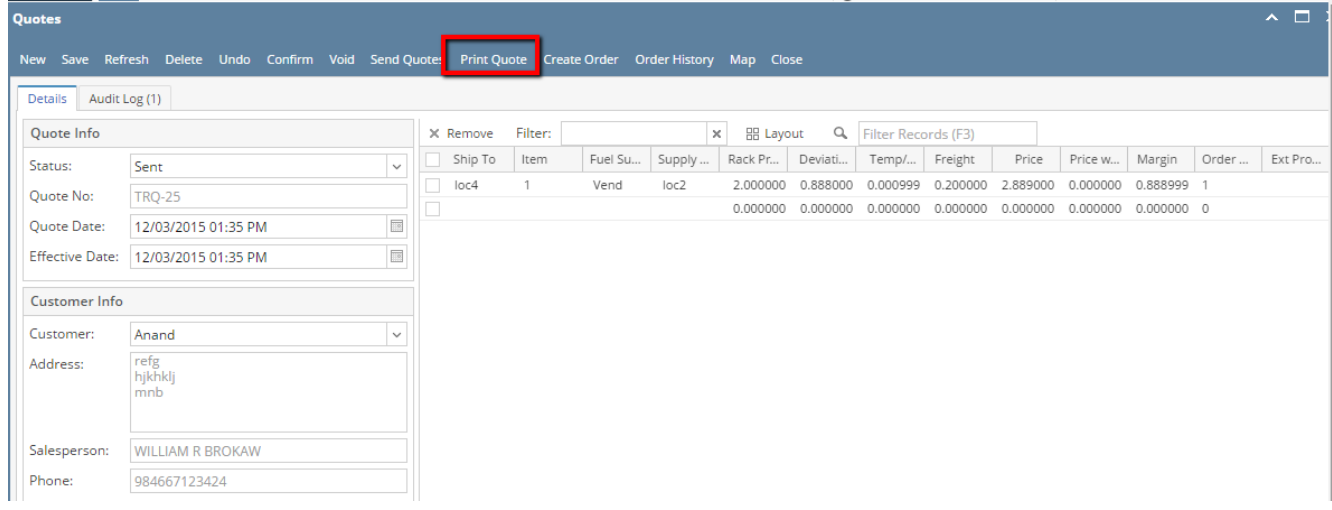

### Price Notification report

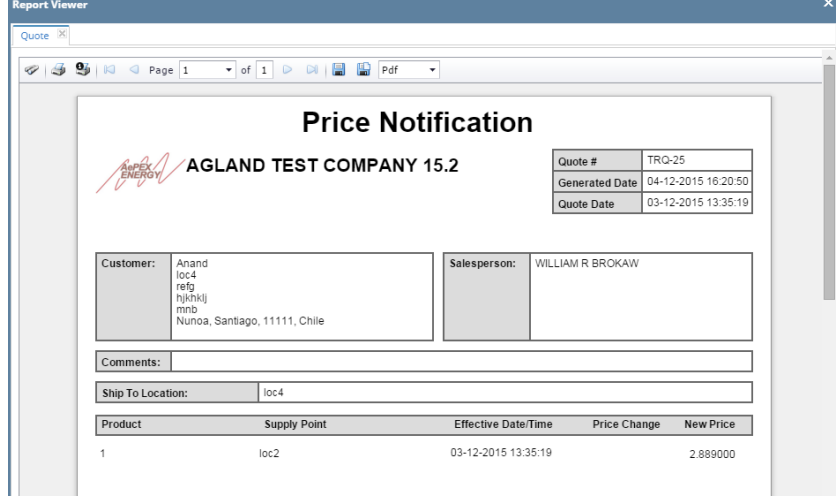

## **Transports Quote Batch Printing :**

Refer to [Batch Printing](http://help.irelyserver.com/display/DOC/Batch+Printing) .